## UniFi Allgemein | CLI Command Reference: ubnt-systool

## Was wollen wir?

Manuelles Ausführen der ubnt-systool (vormals ubnt-tools ) auf dem Cloud Key am Beispiel des UC-CK

## Warum wollen wir das?

Es ist nicht mehr möglich, das Eine oder Andere (hier: Update des Cloud Key) via Web-GUI durchzuführen oder es soll ein Parameter gesetzt werden, was auf einem anderen Weg nicht (mehr) möglich ist.

## Und wie geht das genau?

Als erstes müsst ihr euch natürlich [per SSH](https://ubiquiti-networks-forum.de/wiki/entry/28-ssh-shell-verbinden/) auf die Console verbinden. Nachdem das erfolgreich war könnt ihr das ubnt-systool aufrufen:

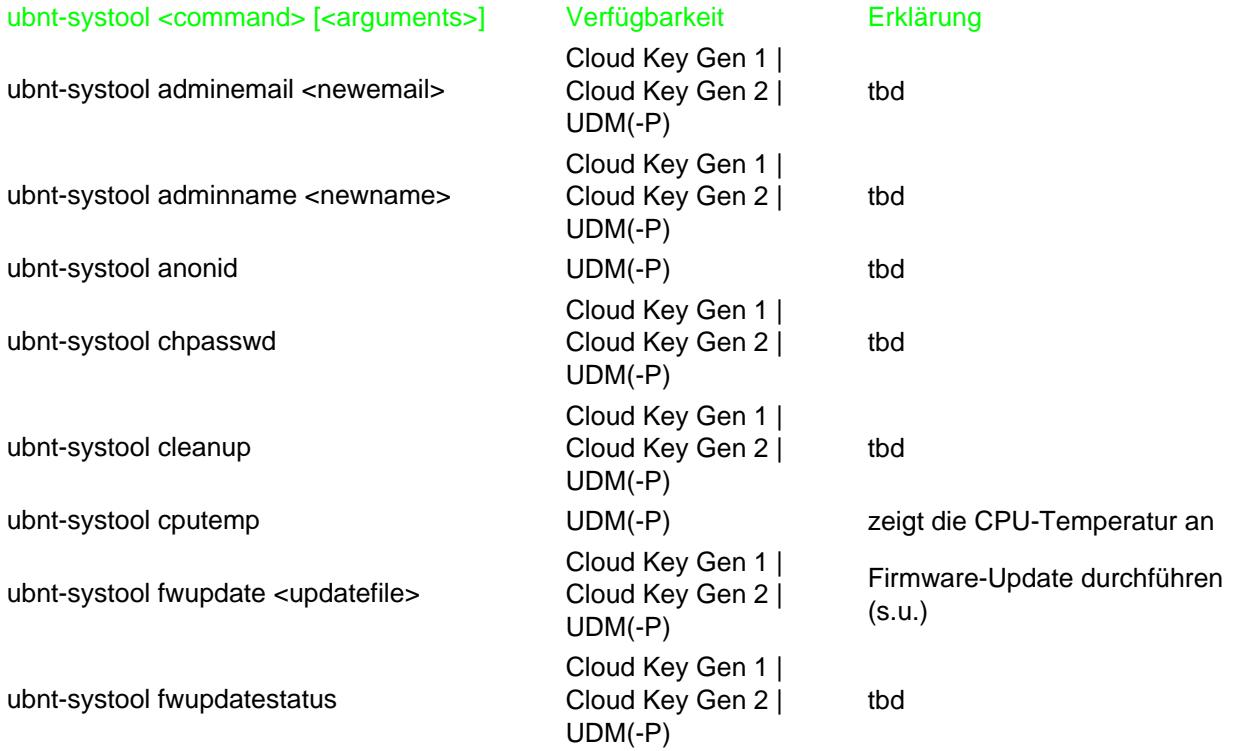

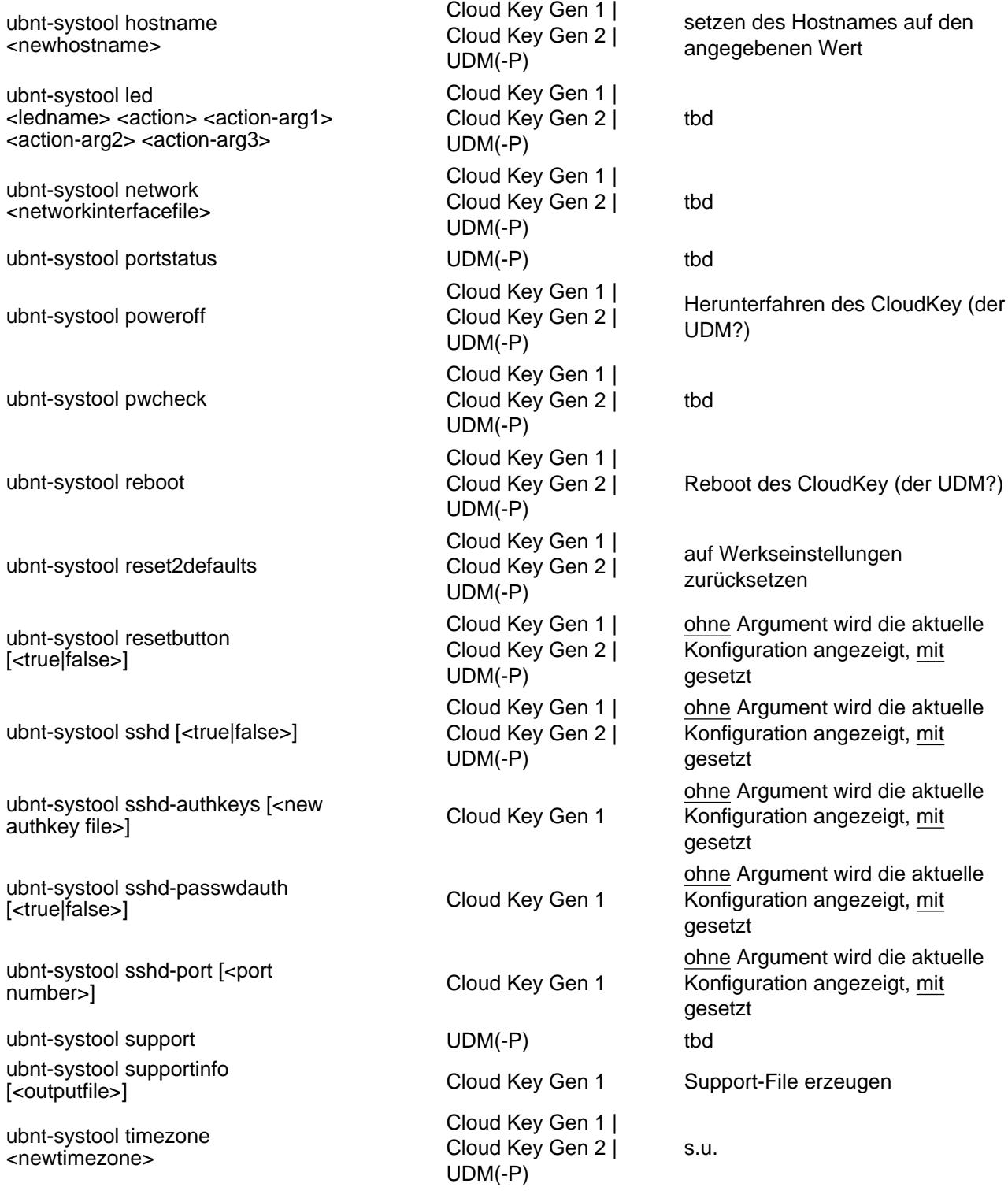

Zum Thema fwupdate :

Es ist unbedingt auf die Hinweise von UniFi zu achten, ob z.B. eine besondere Controller-Version installiert werden sollte oder ob durch das Update auch ein neuer Controller installiert wird / wurde. Es sollte unbedingt<br>
ein aktuelles Backup existieren, am besten nicht nur auf dem CloudKey. ein aktuelles Backup existieren, am besten nicht nur auf dem CloudKey.

Zum Thema timezone :

Nach einem Blick in die Datei /sbin/ubnt-systool ist hier offensichtlich der Pfad zur Zeitzonen-Datei ab /usr/share/zoneinfo/ anzugeben, z.B. Europe/Berlin oder auch US/Hawaii, um die entsprechende Zeitzone zu konfigurieren. Das kenne ich auch von vollwertigen Linux-Distributionen so. Es ist u.U. ein Reboot nötig, um die Änderungen zu übernehmen.

Ich versuche noch die offizielle / eine Übersicht zu finden. Das ist mir aber bisher leider nicht gelungen.

Disclaimer: Alle Anleitungen/Tutorials sind nach bestem Wissen und Gewissen verfasst, gehen immer von den definierten Software/Firmware-Versionen aus und sind auf das englische GUI ausgelegt.

Es gibt keine Garantien auf Erfolg. Im Falle eines Misserfolges hilft die Community hier gern weiter.

Keiner der Autoren oder Betreiber des Forums ist für die aus der Nutzung resultierenden Probleme / Herausforderungen verantwortlich.

Jegliche hier beschriebenen Schritte erfolgen ausnahmslos in eigener Verantwortung. Eltern haften für ihre Kinder.

Auswählen:

Gültige Software-Version Keine Firmware-Relevanz!